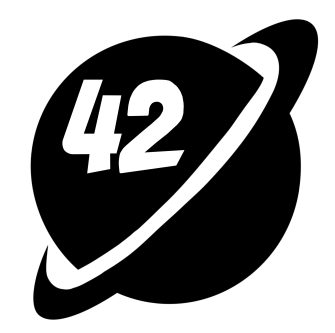

### **DEVELOPING A CUSTOM LOAD BALANCER USING GO & ENVOY**

SANDEEP BHAT

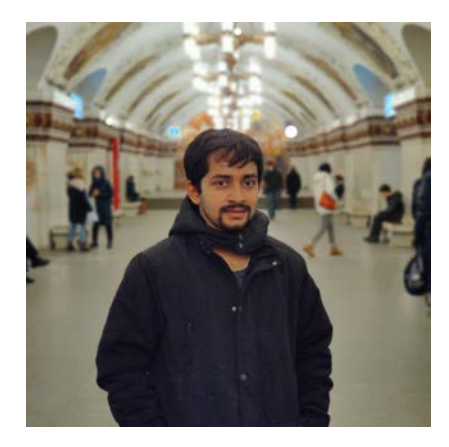

#### **SANDEEP BHAT Staff Software Engineer, Harness**

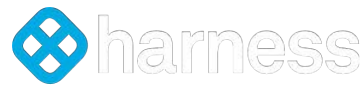

- 8+ years of experience
- Worked at HPE, Cisco and Walmart.
- Working as a Staff Software Engineer at Harness.
- Experience across multiple cloud providers like AWS, GCP and Azure.

### WHAT IS LOAD BALANCING

- Distribute incoming network traffic across a group of backend servers
- High availability and reliability
- Flexibility to scale
- Improve performance of application

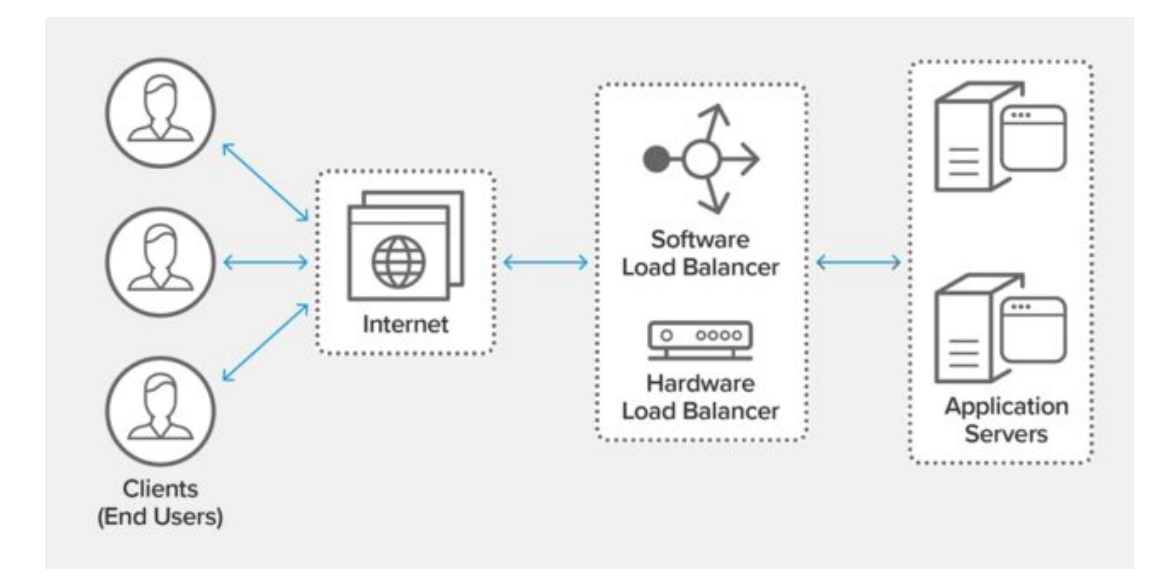

#### What is Load Balancing

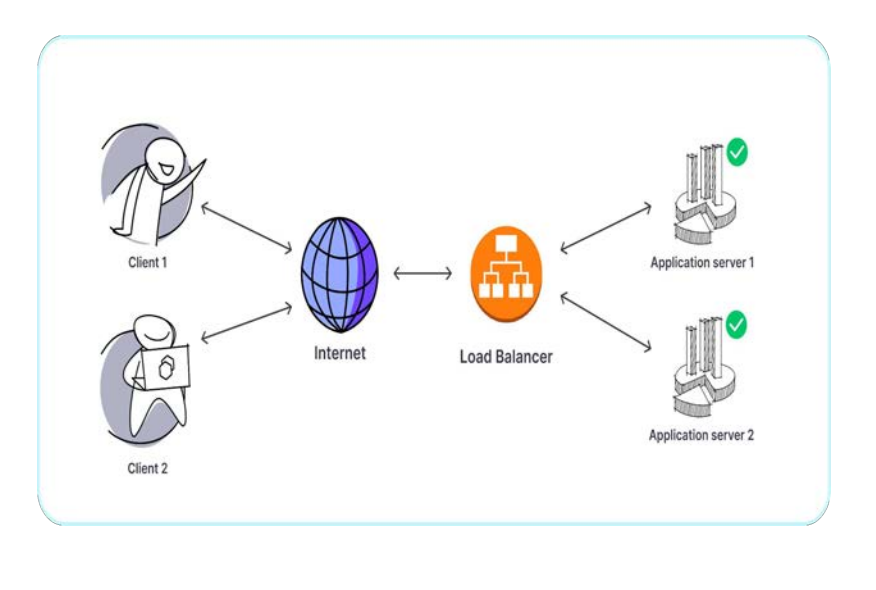

**Application server 1** Client 1 Internet **Load Balancer** Application server 2 Client 2

Before After

### CLOUD NATIVE **OPTIONS**

- AWS ALB
- AZURE APPGATEWAY
- GCP

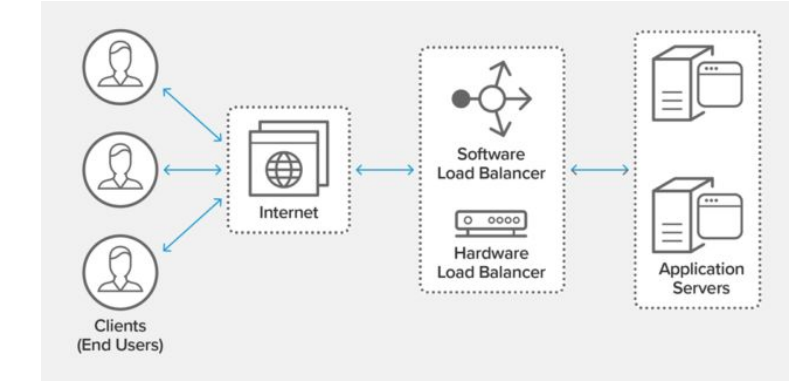

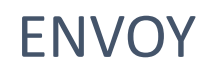

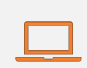

CNCF graduated project

 $\mathbb{R}$ 

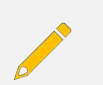

Written using C++

Evolved out of Lyft

Filter based mechanism

19k commits

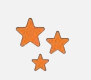

22k Stars

# Features of Envoy

- Service discovery
- Load balancing
- Health checking
- Security
- Observability
- Rate limiting
- Extensible

### Key Components of Envoy

- Listener
- Filters
- Clusters
- Secrets
- Upstream

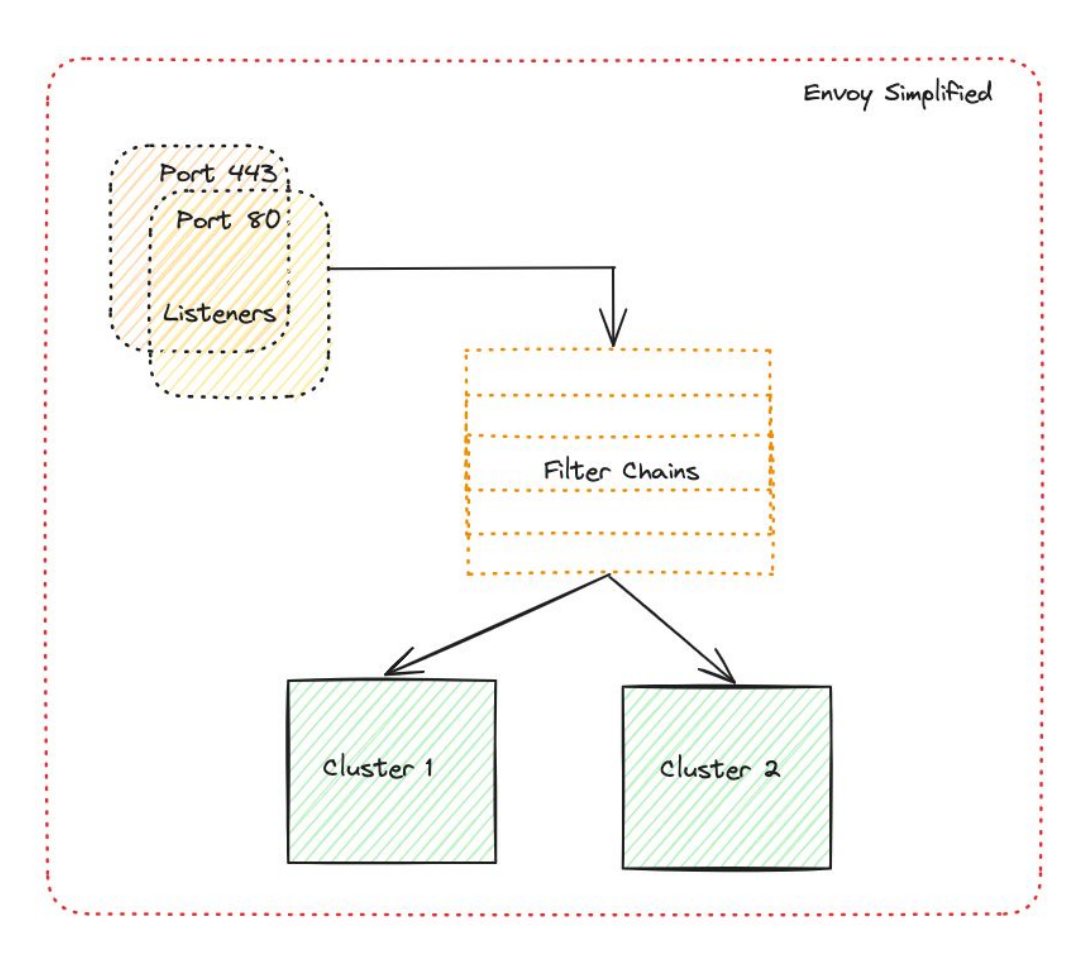

```
static_resources:
  listeners:
  - name: listener_0
    address:
      socket_address: { address: 127.0.0.1, port_value: 80 }
    filter_chains:
    - filters:
     - name: envoy.filters.network.http_connection_manager
        typed_config:
          "@type": type.googleapis.com/envoy.extensions.filters.network.http_connection_manager.v3.HttpConnectionManager
          stat_prefix: ingress_http
          codec_type: AUTO
         route_config:
            name: local_route
            virtual_hosts:
            - name: local_service
              domains: ["*"]
              routes:
              - match: { prefix: "/" }
                route: { cluster: some_service }
          http_filters:
          - name: envoy.filters.http.router
  clusters:
  - name: some_service
    connect_timeout: 0.25s
    type: STATIC
   lb_policy: ROUND_ROBIN
   health checks:
    - timeout: 2s
      interval: 5s
      unhealthy_threshold: 2
      healthy_threshold: 2
     http_health_check:
        path: "/"
    load_assignment:
      cluster_name: some_service
      endpoints:
      - lb_endpoints:
        - endpoint:
            address:
              socket_address:
                address: 35.238.9.13
                port_value: 80
```
#### Requirements of Custom Load Balancer

- Distribute traffic among multiple backend targets
- Support multiple domains
- Health checking
- Cloud agnostic
- Scalability customization

#### Components of Envoy based Load Balancer

- Envoy
- Control Plane
- API Server
- Cloud Init
- Server

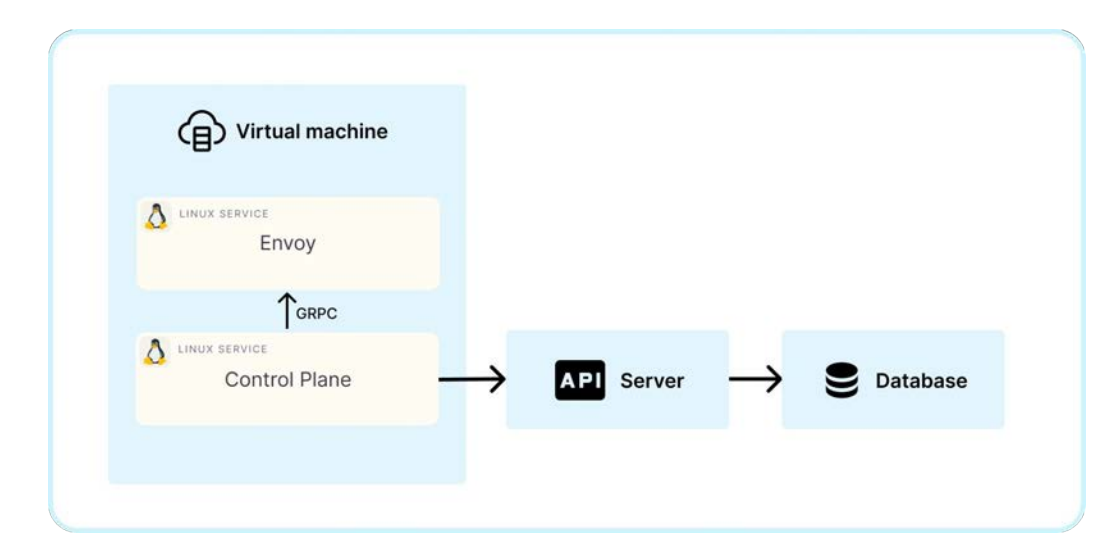

# Envoy - Service

[Unit]

Description=Service to run Envoy in a Linux machine

[Install]

WantedBy=multi-user.target

After=network.target

[Service]

Type=simple

ExecStart=/usr/bin/envoy -c /var/custom\_lb/envoy\_startup\_config.yaml

WorkingDirectory=/var/custom\_lb/

Restart=always

RestartSec=5

StandardOutput=syslog

StandardError=syslog

SyslogIdentifier=%n

node: cluster: test-cluster id: envoy-manager dynamic\_resources: lds\_config: resource\_api\_version: V3 api\_config\_source: api\_type: GRPC transport\_api\_version: V3 grpc\_services: - envoy\_grpc: cluster\_name: xds\_cluster cds\_config: resource api\_version: V3 api config\_source: api\_type: GRPC transport\_api\_version: V3 grpc\_services: - envoy\_grpc: cluster\_name: xds\_cluster static\_resources: clusters: - connect\_timeout: 1s http2\_protocol\_options: {} name: xds\_cluster type: STATIC load\_assignment: cluster\_name: xds\_cluster endpoints: - lb\_endpoints: - endpoint: address: socket\_address: address: 127.0.0.1 port\_value: 18000

# Snippet - Controller

```
func startController() {
       cache := cache.NewSnapshotCache(false, cache.IDHash{}, logrus.WithFields(logrus.Fields{}))
       go runEnvoyServer(cache)
       go syncServer(time.Duration(SyncInterval()*int(time.Second)), cache)
       c := make(chan os.Signal, 1)
       signal.Notify(c, os.Interrupt, syscall.SIGTERM)
       \lt - \lt}
```

```
// RunServer starts an xDS server at the given port.
func RunServer(ctx context.Context, srv server.Server, port uint) {
       var grpcOptions []grpc.ServerOption
       grpcOptions = append(grpcOptions, grpc.MaxConcurrentStreams(grpcMaxConcurrentStreams),
grpc.KeepaliveEnforcementPolicy(keepalive.EnforcementPolicy{MinTime: 10 * time.Second, PermitWithoutStream: true}))
       grpcServer := grpc.NewServer(grpcOptions...)
       lis, err := net.Listen("tcp", fmt.Sprintf(":%d", port))
       if err != nil {
              log.Fatal(err)
       }
       registerServer(grpcServer, srv)
       log.Printf("management server listening on %d\n", port)
       if err = grpcServer.Serve(lis); err != nil {
              log.Println(err)
       }
}
```
#### Snippet - GRPC Server

```
func syncServer(interval time.Duration, cache cache.SnapshotCache) {
    timer := time.NewTicker(interval)
    for { // nolint
        select {
        case <-timer.C:
             // Perform sync operation by fetching configuration
from DB
             = syncConfiguration(cache)
         }
    }
}
```
### Snippet - Sync Configuration

```
{
         "host": "sandeepbhat.co.in",
         "targets": [
                 "X.X.X.X",
                  "X.Y.X.Y"
         ],
         "incoming_port": 80,
         "outgoing_port": 80,
        "Health checks": [
\{ \cdot \cdot \cdot \cdot \cdot \cdot \cdot \cdot \cdot \cdot \cdot \cdot \cdot \cdot \cdot \cdot \cdot \cdot \cdot \cdot \cdot \cdot \cdot \cdot \cdot \cdot \cdot \cdot \cdot \cdot \cdot \cdot \cdot \cdot \cdot \cdot 
             "path": "/",
              "port": 80,
              "timeout": 5,
              "interval": 10
         }]
}
```
#### Snippet - Database

### Packaging - Cloud Init

#### Initialization system Ô

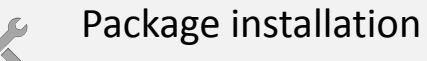

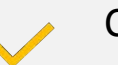

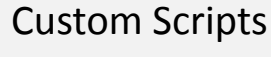

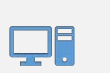

SSH Key Setup

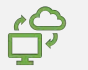

Cloud-Independent

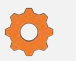

Customization and Extension

# Sample - Cloud Init

```
Content-Type: multipart/mixed; boundary="//"
MIME-Version: 1.0
--//
Content-Type: text/cloud-config; charset="us-ascii"
MIME-Version: 1.0
Content-Transfer-Encoding: 7bit
Content-Disposition: attachment; filename="cloud-config.txt"
#cloud-config
cloud_final_modules:
 - [scripts-user, always]
--//
Content-Type: text/x-shellscript; charset="us-ascii"
MIME-Version: 1.0
Content-Transfer-Encoding: 7bit
Content-Disposition: attachment; filename="userdata.txt"
#!/bin/bash
# Script goes here
-1/1-
```
#### Cost Comparison

- Hourly pricing per ALB
- Cost per Load Balancer Capacity Units (LCU) per hour
	- New Connections / sec
	- Bytes Processed
	- Active Connections
	- Rules processed
- Example Ohio (US East)
	- $\circ$  ALB \$0.0225/hr
	- $\circ$  Total 0.0225 \* 24 \* 30  $\sim$ \$16.2/month

#### **AWS ALB CUSTOM LB**

- Hourly pricing per Instance
- Additional cost of traffic
- Flexibility of instance types
- Example Ohio (US East)
	- $\circ$  t2.micro \$0.0116/hr
	- $\circ$  Total 0.0116 \* 24 \* 30  $\sim$ \$8.3/month

### Demo